## **Utiliser remplir et signer dans Acrobat Reader pour modifier un document pdf**

1- Ouvrir le document et l'enregistrer dans un dossier de l'ordinateur.

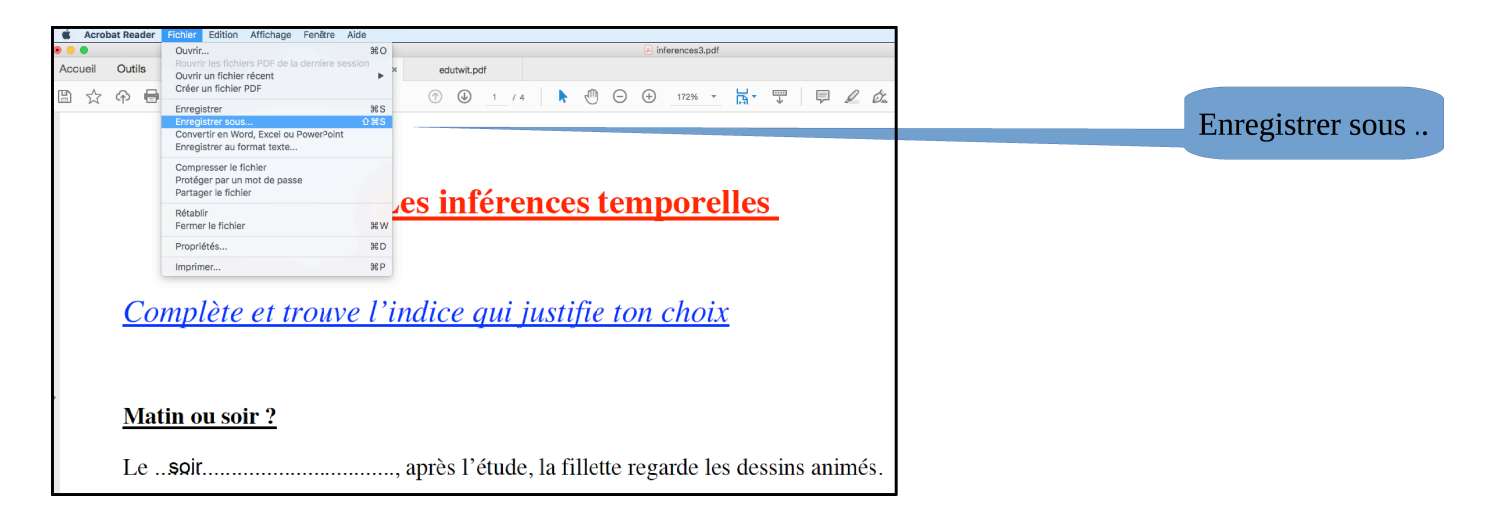

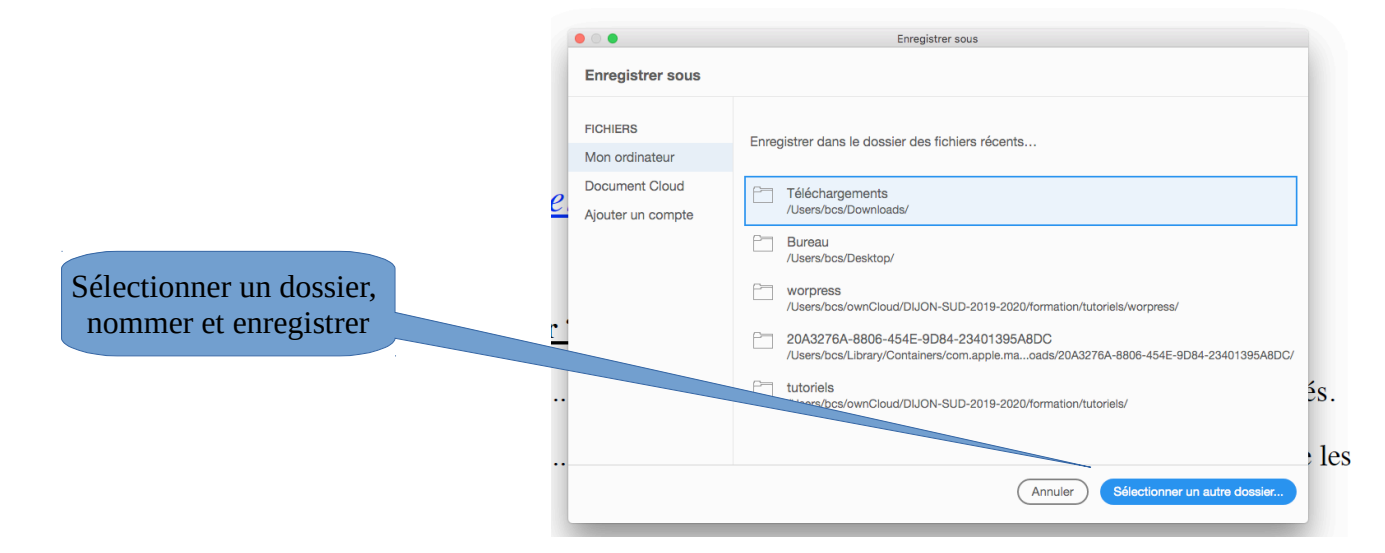

2- Une fois le document enregistré, cliquer sur remplir et signer

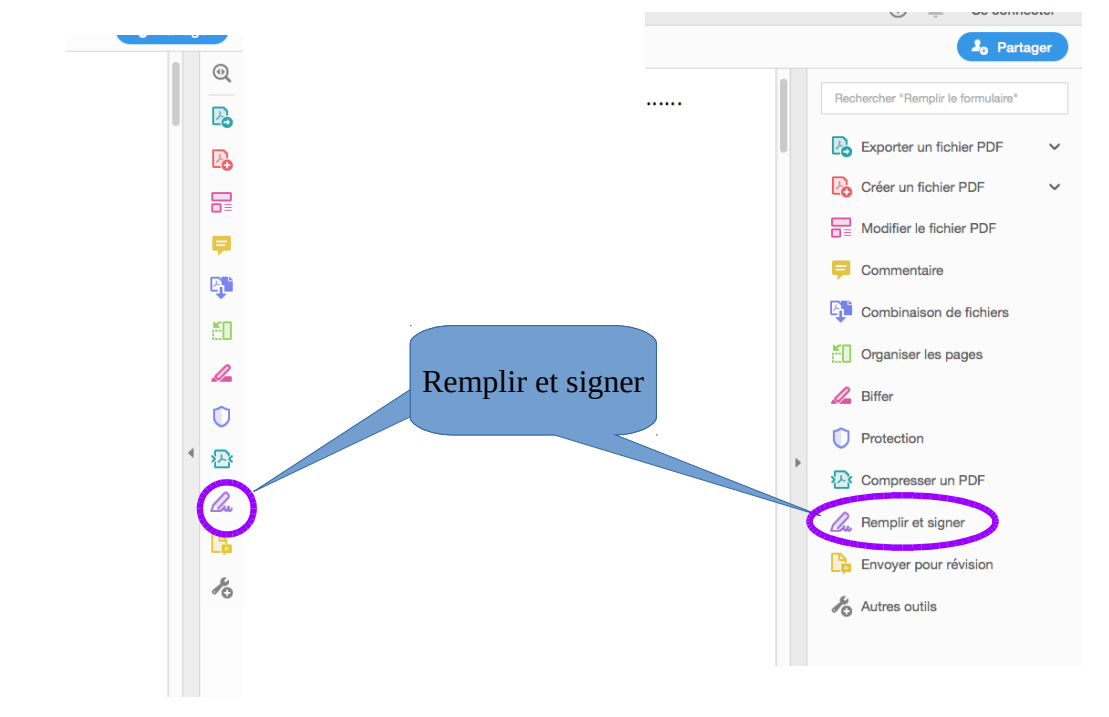

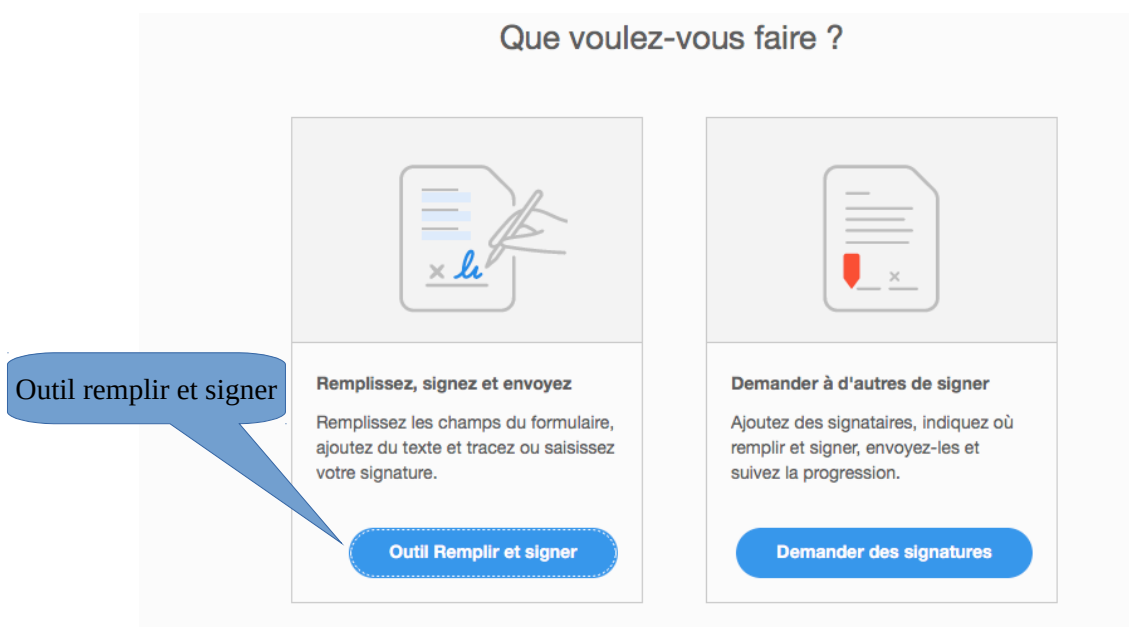

3- Compléter le document à l'aide des outils disponibles.

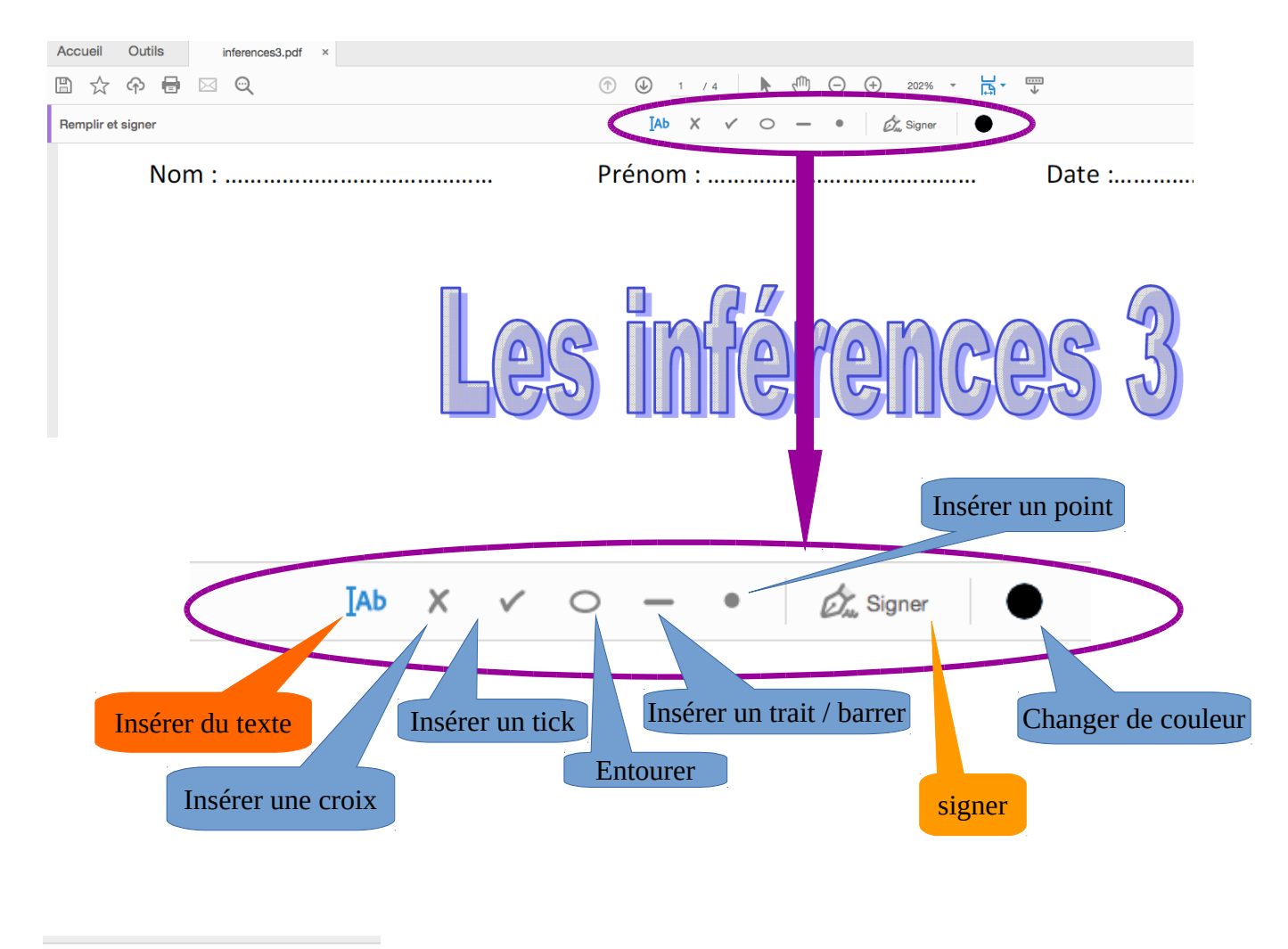

₿ 匡 Òn

 Lorsque la barre d'outil « remplir et signer » est fermée, vous pouvez utiliser le surligneur.

4- Penser à enregistrer régulièrement

23/03/20 ERUN21